# **INSTRUCTION MANUAL**

#### **MODEL: ACC-HDB / ACC-HDB80 EXTERNAL IDE HDD BAY**

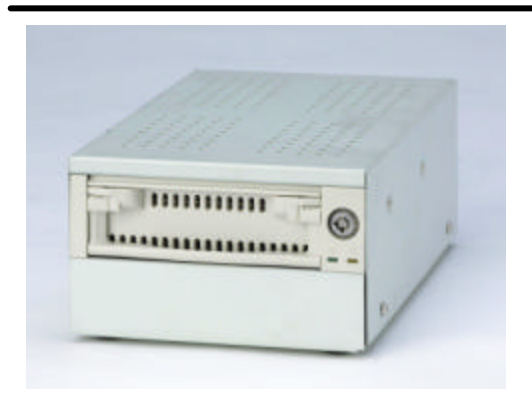

#### THIS PACKAGE CONTAINS:

- 1 HDD (Hard Disk Drive) Bay
- 1 12V DC Power supply
- 1 2 keys for cartridge
- 1 40 pin interface cable
- 1 Owner's Manual

#### NOTE::

Model ACC-HDB does not include a HDD

Model ACC-HDB80 includes a 80 GB HDD

## **INTRODUCTION:**

Congratulations on purchasing the External IDE HDD Bay. This external hard drive bay facilitates recording to a Slave HDD from a DVR system with an IDE Sub input. The system has a 12V DC power supply, power switch, a 40 pin cable interface input and a removable cartridge casing to easily install or remove your hard disk drive.

This external hard drive bay, when equipped with a correctly set hard disk drive, can be used as a slave backup drive for a DVR system when the master drive is full.

To learn more about this External IDE HDD Bay and other HDD units, please visit our website at:

# **CAUTIONS:**

#### **www.strategicvista.com**

- 1. All the warnings and instructions of this manual should be followed
- 2. Remove the plug from the outlet before cleaning. Do not use liquid aerosol detergents. Use water damped cloth for cleaning
- 3. Do not use this unit in very humid and wet places
- 4. Keep enough space around the unit for ventilation. Slots and openings of the cabinet should not be blocked.
- 5. During flashes of lightning or cracks of thunder, or when the system is not used for a long time, unplug the system power supply and disconnect the antenna and cables to protect the unit from lightening or power surges.

# **FEATURES:**

- Easily connects to any DVR or DVR combo unit with a 40 pin IDE Sub input
- Comes with its own power supply for easy connection to your DVR
- 2 keys to lock cartridge
- Supports 20 to 250 GB HDD

# **INSTALLATION:**

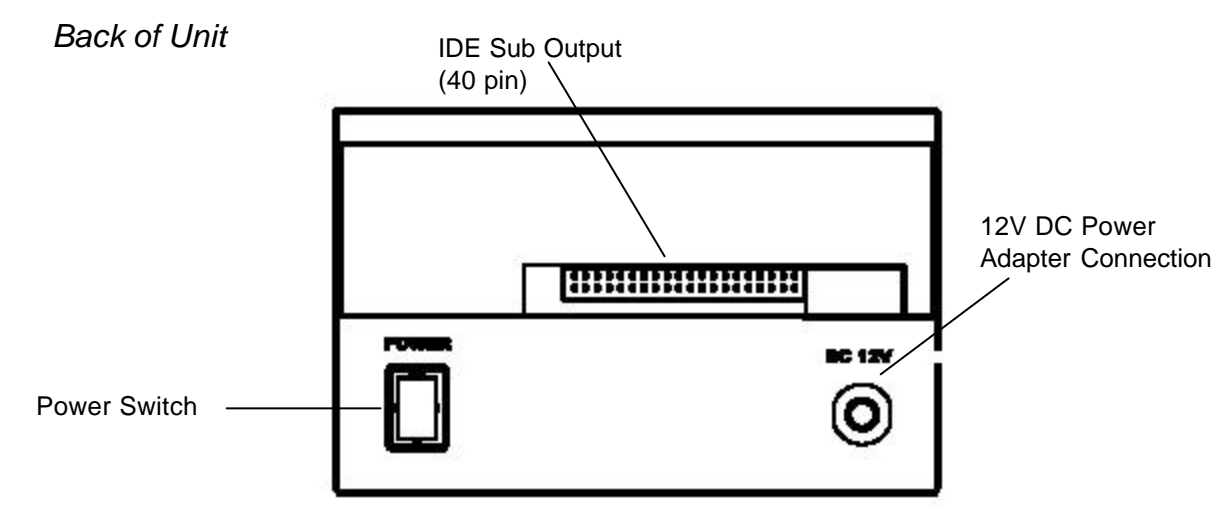

- 1. Connect the 40 pin interface cable to the IDE Sub output on the External IDE Bay Unit. Connect the other end of this cable to the IDE Sub input on the back of the DVR or DVR combo unit
- 2. Follow the procedure in the DVR or DVR Combo owner's manual for installing the HDD unit. **Important Note: If you are using your own HDD, please set the jumper to SLAVE. Refer to the instructions included with your HDD for more information. Depending on the model purchased, an HDD may or may not be included.**
- 3. Plug in the 12V DC power adapter into an AC outlet, and turn the power switch ON
- 4. When you start-up your DVR or DVR Combo the system will automatically detect the MASTER drive only. For the system to detect both the MASTER and SLAVE, you will need to go into the MAIN MENU CONTROL and select the HDD/REC SET and set the parameters to activate the HDD slave. *Note: These steps are outlined in the MAIN MENU CONTROL section of the DVR or DVR Combo's Owner's Manual*

When the MASTER HDD becomes FULL during recording, the SLAVE HDD becomes the active drive, receiving the earliest recorded data from the MASTER HDD. Therefore, data is not lost, as it gets transferred to the SLAVE HDD.

# **TYPICAL CONFIGURATION:**

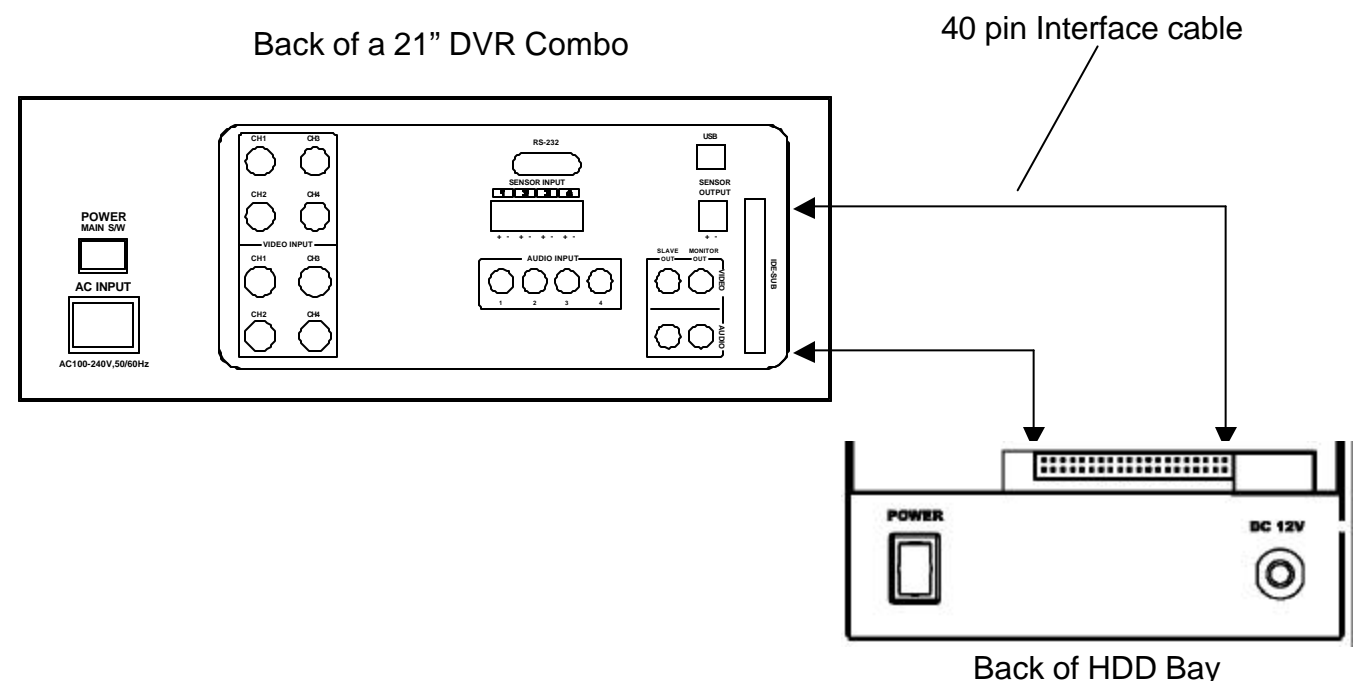

### **TROUBLESHOOTING:**

If the system does not function properly, please check the following points:

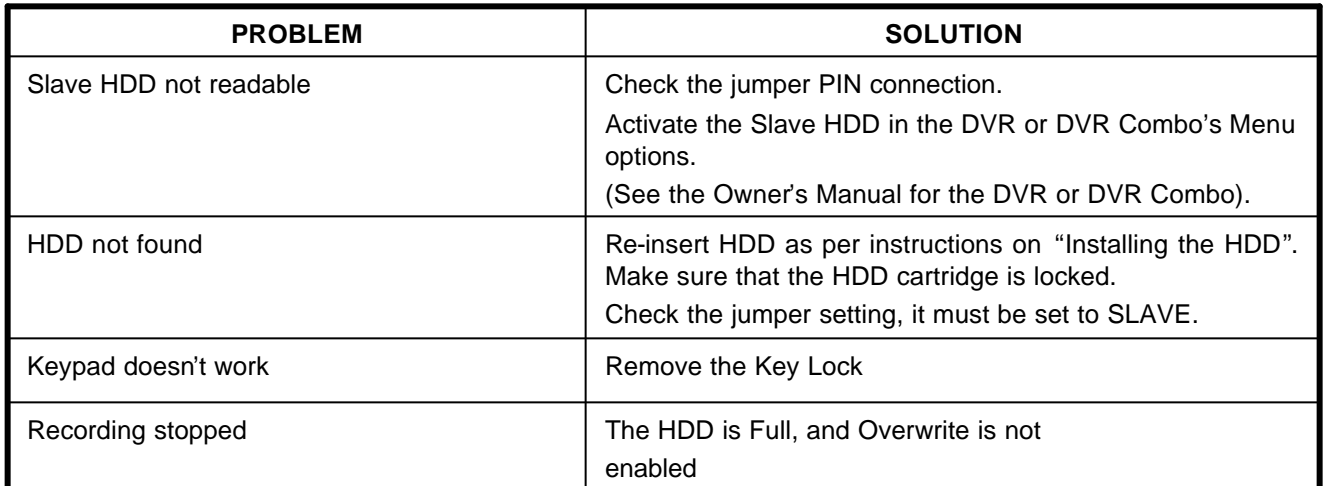

#### **SPECIFICATIONS**

HDD capacity: 250GB (Max.)<br>Interface Cable: 40 pin IDE (30 Power Supply: 12V DC, 1.0A

40 pin IDE (30 cm, 11.8 inches) Outer Case: Steel Construction Dimensions: 5.9"(W) x 3.8"(H) x 8.9"(D)

#### **Distributed By:**

#### **STRATEGIC VISTA CORP**.

300 Alden Road, Markham, Ontario, Canada L3R 4C1

#### **For more information: www.strategicvista.com**

As our products are subject to continuous improvement, SVII and its subsidiaries reserve the right to modify product design, specifications and prices, without notice and without incurring any obligation. E&OE

Free Manuals Download Website [http://myh66.com](http://myh66.com/) [http://usermanuals.us](http://usermanuals.us/) [http://www.somanuals.com](http://www.somanuals.com/) [http://www.4manuals.cc](http://www.4manuals.cc/) [http://www.manual-lib.com](http://www.manual-lib.com/) [http://www.404manual.com](http://www.404manual.com/) [http://www.luxmanual.com](http://www.luxmanual.com/) [http://aubethermostatmanual.com](http://aubethermostatmanual.com/) Golf course search by state [http://golfingnear.com](http://www.golfingnear.com/)

Email search by domain

[http://emailbydomain.com](http://emailbydomain.com/) Auto manuals search

[http://auto.somanuals.com](http://auto.somanuals.com/) TV manuals search

[http://tv.somanuals.com](http://tv.somanuals.com/)